## Make a Credit Sale

The Invoice window is used to process and record a sale when payment is expected in the future. After entering information and saving the completed Invoice window, the following has occurred:

| Transactions                                       | DR | CR | Subsidiary Records<br>Updated | General Ledger<br>Updated |
|----------------------------------------------------|----|----|-------------------------------|---------------------------|
| Accounts Receivable                                | \$ |    | $\checkmark$                  | $\checkmark$              |
| Cost of Goods Sold*                                | \$ |    |                               | <b>√</b> *                |
| Sales Revenue                                      |    | \$ |                               | $\checkmark$              |
| Inventory*                                         |    | \$ | ✓*                            | <b>√</b> *                |
| Sales Taxes Payable                                |    | \$ |                               | $\checkmark$              |
| *Applies only to sales of inventory, not services. |    |    |                               |                           |

## **Quick Reference Table**

| Step | Box or Other Location | Procedure                                                                                            |
|------|-----------------------|----------------------------------------------------------------------------------------------------|
| A    | QBO Home Page         | Click the + New button $\rightarrow$ Invoice (in the Customers category) to open the Invoice window. |
| B    | Customer              | Select a customer from the drop-down list or add new.                                                |
| C    | Terms                 | Accept the default terms or select different terms from the drop-down list.                          |
| D    | Invoice date          | Accept the default date or change.                                                                   |
| 6    | Invoice no.           | Accept the invoice number or change.                                                                 |
| 6    | Product/Service       | For the first item sold, select the item from the drop-down list or add new.                         |
| G    | Description           | Accept the default description or edit.                                                              |
| 0    | Qty                   | Enter the quantity ordered by the customer.                                                          |
| 0    | Rate                  | Accept the default price or edit.                                                                    |
| J    | Various               | Repeat steps F-I for each inventory item sold.                                                       |
| K    | Balance Due           | Verify that the balance due is correct.                                                              |
| l    | Invoice window        | Review the information to verify that it is correct.                                                 |
| M    | Save options          | Save the invoice and close the window.                                                               |

## Make a Credit Sale QBO windows

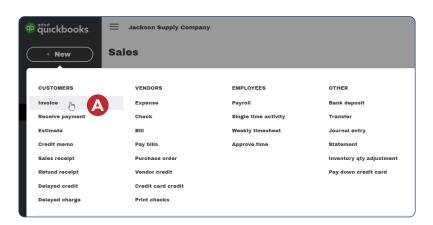

| Customer ei        | Customer email ⑦ Cc/Bcc               |                                                                      | Online payments Get set up<br>Cards 💌 🕨 🖝                                                      | -                                                                                   |                                                                                                    | BALANCE DUE                                                                                                    |
|--------------------|---------------------------------------|----------------------------------------------------------------------|------------------------------------------------------------------------------------------------|-------------------------------------------------------------------------------------|----------------------------------------------------------------------------------------------------|----------------------------------------------------------------------------------------------------|
|                    | Separate emails with a comma          |                                                                      | Bank transfer                                                                                  |                                                                                     |                                                                                                    | \$0.00                                                                                                    |
| Send late          | r (?)                                 |                                                                      |                                                                                                |                                                                                     |                                                                                                    |                                                                                                    |
| Terms 🕐 🕻          |                                       | involce date                                                         | Due date                                                                                       |                                                                                     | Invoice no.                                                                                                    |                                                                                                    |
| 2% 10/Net 30       | •                                     | 01/30/2023                                                           | 03/01/2023                                                                                     |                                                                                     | 1                                                                                                    | B                                                                                                    |
|                    | 0                                     | Create recurring in                                                  | voice                                                                                          |                                                                                     |                                                                                                    |                                                                                                    |
|                    |                                       |                                                                      | Manage tag                                                                                     | s                                                                                   |                                                                                                    |                                                                                                    |
| g                  |                                       |                                                                      |                                                                                                |                                                                                     |                                                                                                    |                                                                                                    |
|                    |                                       |                                                                      |                                                                                                |                                                                                     |                                                                                                    |                                                                                                    |
| ERVICE ⑦           | SKU                                   | DESC                                                                 | RIPTION                                                                                        | QTY                                                                                 | RATE                                                                                                    | AMOUNT                                                                                                    |
|                    |                                       |                                                                      | G                                                                                              | <b>(</b> )                                                                          | 0                                                                                                    | 亩                                                                                                    |
|                    |                                       |                                                                      |                                                                                                |                                                                                     |                                                                                                    | ā                                                                                                    |
| I lines Add subtot | al                                    |                                                                      |                                                                                                |                                                                                     | Subtotal                                                                                                    | \$0.00                                                                                                    |
|                    |                                       |                                                                      |                                                                                                | Discount p                                                                          | ercen 🔻                                                                                                    | \$0.00                                                                                                    |
| e invoice.         |                                       |                                                                      |                                                                                                |                                                                                     |                                                                                                    | dd sales tax                                                                                                    |
|                    |                                       |                                                                      |                                                                                                |                                                                                     | A                                                                                                    | uu sales tax                                                                                                    |
|                    |                                       |                                                                      |                                                                                                |                                                                                     |                                                                                                    |                                                                                                    |
|                    | Send late<br>Torms ()<br>2% 10/Not 30 | Send later (?)<br>Terms (?)<br>2% 10/Net 30 (*)<br>ERVICE (?)<br>SKU | Send later ()<br>Invoice date<br>2% 10/Net 30  Create recurring in<br>g<br>ERVICE () SKU DESCR | Separate emails with a comma Send later  Have been been been been been been been be | Separate emails with a comma     Bank transfer       Send later (?)     Due date       2% 10/Net 30     01/30/2023       Create recurring invoice         Manage tags         g         ERVICE (?)     SKU         Description     QTY         G     H | Separate emails with a comma   Send later ()   Terms ()   1nvolce date   2% 10/Net 30 ()   01/30/2023   03/01/2023   Create recurring involce     Manage tags     ERVICE ()   SKU   DESCRIPTION     QTY     RATE |

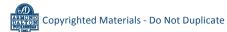